# **MODUŁ 3. WYMAGANIA EGZAMINACYJNE Z PRZYKŁADAMI ZADAŃ**

E.14. *Tworzenie aplikacji internetowych i baz danych oraz administrowaniebazami*

# **1. Przykłady zadań do części pisemnej egzaminu dla wybranych umiejętności z kwalifikacji E.14.** *Tworzenie aplikacji internetowych i baz danych oraz administrowanie bazami*

### **1.1. Tworzenie stron internetowych**

Umiejętność 2*) tworzy strony internetowe za pomocą hipertekstowych języków znaczników,* na przykład:

- $\square$  rozpoznaje znaczniki stosowane do tworzenia struktury strony w języku html;
- $\square$  rozpoznaje znaczniki stosowane do tworzenia struktury strony w języku css;
- $\Box$  wykonuje strukturę informacji zawartych wewnątrz strony internetowej, nadając znaczenie poszczególnym fragmentom tekstu.

#### **Przykładowe zadanie 1.**

Kod języka html przedstawi tabelę składająca się z dwóch

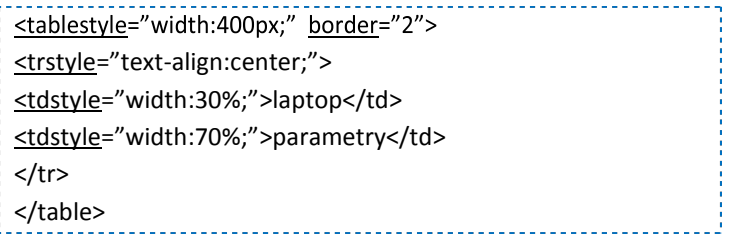

- A. kolumn o równych rozmiarach.
- B. wierszy o równych rozmiarach.
- C. wierszy o różnych rozmiarach.
- D. kolumn o różnych rozmiarach.

#### Odpowiedź prawidłowa: **D**.

Umiejętność 3*) tworzy kaskadowe arkusze stylów,* na przykład:

- $\Box$  posługuje się listą dyrektyw;
- $\Box$  określa polecenia w kodzie deklaracji stylu języka CSS;
- □ stosuje wybrane atrybuty stylów css do formatowania obiektów na stronie internetowe.

### **Przykładowe zadanie 2.**

W kodzie deklaracji stylu języka CSS zastosowano polecenie *!important*, spowoduje to, że taka cecha będzie

h1 { color: red !important; background-color: yellow }

- A. miała pierwszeństwo przed innymi, nawet jeśli ma niższy priorytet.
- B. interpretowana w drugiej kolejności.
- C. miała niższy priorytet.
- D. zablokowana.

#### Odpowiedź prawidłowa: **A**.

Umiejętność 11) *stosuje różne modele barw,* na przykład:

- $\Box$  rozpoznaje modele barw;
- □ rozróżnia przestrzenie barw;
- □ rozróżnia podstawowe zasady tworzenia stron internetowych.

#### **Przykładowe zadanie 3.**

Zapis koloru stosowany w plikach html wykorzystuje model przestrzeni barw

- A. RGB.
- B. RGC.
- C. CMYK.
- D. CMYS.

Odpowiedź prawidłowa A.

### **1.2. Tworzenie baz danych i administrowanie bazami danych**

Umiejętność 3) *projektuje i tworzy relacyjne bazy danych,* na przykład:

- $\Box$  charakteryzuje elementy bazy danych;
- $\Box$  określa relacje między tabelami bazy danych;
- normalizuje bazę danych.

#### **Przykładowe zadanie 4.**

Przedstawiony zapis bazy danych składający się z dwóch tabel określa typ relacji

- A. jeden do jednego.
- B. jeden do wielu.
- C. wiele do wielu.
- D. jeden do zera.

#### Odpowiedź prawidłowa: **B**.

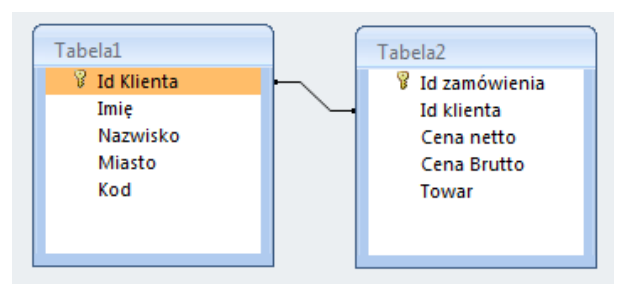

#### Umiejętność 5*) tworzy formularze, zapytania i raporty do przetwarzania danych*, na przykład:

- $\Box$  projektuje struktury do przetwarzania danych;
- □ rozpoznaje strukturę języka SQL;
- $\Box$  charakteryzuje rodzaje zapytań wykorzystywanych do przetwarzania danych.

#### **Przykładowe zadanie 5.**

Polecenie w języku SQL przedstawia strukturę

- A. formularza.
- B. zapytania.
- C. raportu.
- D. tabeli.

SELECT column\_list FROM table [, table, ... ]  $\frac{1}{2}$  [WHERE condition ]

Odpowiedź prawidłowa: **B**.

Umiejętność 9) *zarządza bazą danych i jej bezpieczeństwem,* na przykład:

- $\Box$  zarządza bazą danych;
- $\Box$  zarządza bezpieczeństwem bazy danych;
- $\Box$  nadaje uprawnienia użytkownikom bazie danych języka SQL.

#### **Przykładowe zadanie 6.**

W języku SQL składnia polecenia GRANT z użyciem klauzuli WITH GRANT OPTION pozwala na

- A. nadawanie posiadanych praw dostępu do obiektów innym użytkownikom.
- B. usunięcie praw dostępu do obiektów innym użytkownikom.
- C. utworzenie nowej tabeli.
- D. usunięcie tabeli.

Odpowiedź prawidłowa: **A**.

### **1.3. Tworzenie aplikacji internetowych**

Umiejętność 5) *stosuje instrukcje, funkcje, procedury, obiekty, metody wybranych języków programowania,* na przykład:

- $\Box$  analizuje kody źródłowe w wybranym języku programowania;
- $\Box$  analizuje poprawność instrukcji;
- $\Box$  przypisuje wartości.

#### **Przykładowe** z**adanie 7.**

Kod zapisany w języku PHP jest spowoduje wyświetlenie cyfr

- A. mniejszych od 7.
- B. od 1 do 7.
- C. nieparzystych.
- D. większych od 7.

while (\$cyfra <= 7) { echo \$cyfra. "<br/> />"; \$cyfra++ }

 $$cyfra = 1;$ 

Odpowiedź prawidłowa: **B**.

Umiejętność 9) *stosuje skrypty wykonywane po stronie klienta przy tworzeniu aplikacji internetowych,* na przykład:

- $\Box$  stosuje instrukcje w JavieScript do tworzenia skryptów;
- $\square$  zamieszcza gotowe skrypty JavyScript na stronie www;
- tworzyć skrypty wykonywane po stronie klienta w różnych językach programowania**.**

#### **Przykładowe zadanie 8.**

Na wyprowadzanie tekstu na ekran przeglądarki w JavieScript pozwala

- A. document.write().
- B. write.dokument().
- C. doc.write().
- D. prompt().

Odpowiedź prawidłowa: **A**.

# **2. Przykład zadania do części praktycznej egzaminu dla wybranych umiejętności z kwalifikacji E.14.** *Tworzenie aplikacji internetowych i baz danych oraz administrowanie bazami*

Wykonaj bazę danych, zestaw grafik oraz stronę internetową dla zespołów medycznych, uwzględniając wymagania zawarte poniżej. Do wykonania bazy danych użyj programu Microsoft Access. Do wykonania strony wykorzystaj edytor tekstu kolorujący składnię lub edytor WYSIWYG. Zestaw grafik stwórz w edytorze grafiki rastrowej lub wektorowej.

Wymagania dotyczące bazy danych

Projekt bazy danych przedstawiony jest na rysunku 1. Utwórz tabele oraz relacje zgodne z poniższym projektem. Pola zawierające nazwy, nazwiska, opisy powinny być typu shortText. Pole zespol logo jest typu attachment i zawiera odnośniki do stworzonych w dalszej części zadania grafik. Klucze obce są typu numerycznego.

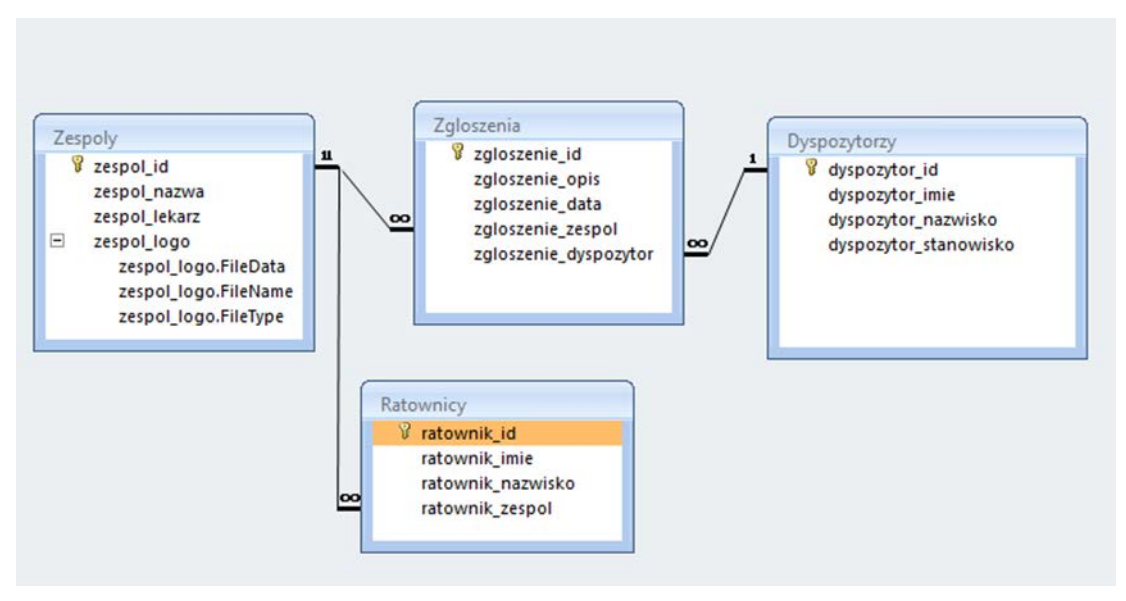

Rysunek 1. Tabele i relacje bazy danych

Korzystając z danych przedstawionych poniżej wypełnij rekordy wszystkich tabel w bazie danych:

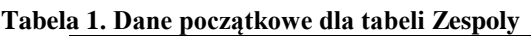

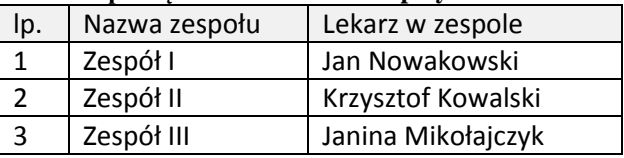

#### **Tabela 2. Dane początkowe dla tabeli Dyspozytorzy**

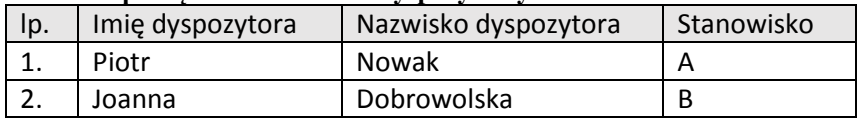

#### **Tabela 3. Dane początkowe dla tabeli Ratownicy**

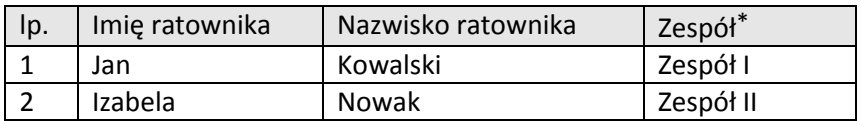

#### **Tabela 4. Dane początkowe dla tabeli Zgloszenia**

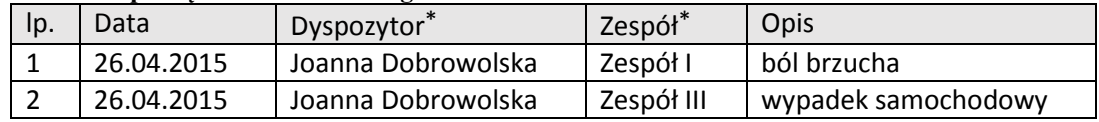

(\*) uwaga: zaznaczone kolumny odpowiadają kluczom obcym – nadaj im wartość referującą do wartości klucza podstawowego dla danej relacji.

Po wypełnieniu danych wykonaj:

- 1. formularz umożliwiający dodawanie zgłoszeń,
- 2. raport przedstawiający wyjazdy zespołu I,
- 3. projekt kwerendy przedstawiającej zgłoszenia przyjęte przez Joannę Dobrowolską.

Stworzoną bazę zapisz do folderu z numerem PESEL pod nazwą **ratownictwo**

Wymagania dotyczące grafiki

Utwórz 3 pliki graficzne, odpowiednio dla każdego zespołu medycznego z bazy danych.

- 1. Wymagania wspólne dla wszystkich obrazów:
- a) szerokość 300 px
- b) wysokość 200 px
- c) przy górnej krawędzi umieść napis "SZPITAL MEDYCZNY", zielonego koloru
- 2. Dodatkowe wymagania dla pliku o nazwie i.png:
- a) tło: brązowe,

b) przy dolnej krawędzi umieść napis "Zespół I", szarego koloru oraz koło z wypełnieniem czerwonym.

3. Dodatkowe wymagania dla pliku o nazwie ii.png:

a) tło: brak - przezroczyste,

b) przy dolnej krawędzi umieść napis "Zespół II", szarego koloru oraz kwadrat z wypełnieniem zielonym.

4. Dodatkowe wymagania dla pliku o nazwie iii.png:

a) tło: gradient przechodzący od strony lewej, kolor szary do strony prawej kolor jasnoniebieski,

b) przy dolnej krawędzi umieść napis "Zespół III" szarego koloru oraz trójkąt z wypełnieniem żółtym.

Moduł 3 Strona 6

Utworzone grafiki zapisz w folderze z numerem PESEL. Następnie w stworzonej wcześniej bazie danych załącz rysunki do tabeli Zespoly, w polu zespol\_logo.

#### Wymagania dotyczące strony internetowej

Utwórz prostą stronę WWW prezentującą stworzone przez Ciebie grafiki. Strona będzie składała się z dwóch plików: kodu HTML (index.html) oraz arkusza stylu (format.css). Oba pliki zapisz na pulpicie w katalogu z Twoim numerem PESEL.

Strona ma spełniać poniższe wymagania:

- 1. kodowanie polskich znaków (ISO-8859-2 lub UTF-8),
- 2. tło strony: dowolny odcień szarego (wykorzystaj CSS),
- 3. czcionka paragrafu: Verdana o rozmiarze 10 px (wykorzystaj CSS),
- 4. tytuł strony to: *Przegląd Zespołów Medycznych*. Zapisz go w odpowiednim znaczniku części nagłówkowej strony oraz w treści strony jako nagłówek 1,

5. poniżej tytułu wstaw trzy grafiki. Powinny być one umieszczone jedna przy drugiej, każda z nich powinna mieć ustawioną szerokość 150 px i wysokość 100 px,

- 6. po kliknięciu w dany obrazek, otworzy się on w oryginalnych rozmiarach,
- 7. pod obrazkami zamieść tekst paragrafu "Kliknij obrazek aby powiększyć",
- 8. sprawdź poprawność kodu HTML i popraw ewentualne błędy.

Pamiętaj, aby wszystkie utworzone przez Ciebie pliki (baza danych, grafiki, strona WWW) znalazły się w folderze z twoim numerem PESEL na pulpicie konta egzamin.

### **Czas na wykonanie zadania wynosi 150 minut.**

#### **Ocenie podlegać będzie**

- $\Box$  utworzona struktura bazy danych rezultat 1;
- **U** wykonane operacje na bazie danych rezultat 2;
- **U** wykonane grafiki: i.png, ii.png, iii.png rezultat 3;
- $\Box$  utworzona strona internetowa rezultat 4.

#### **Kryteria oceniania wykonania zadania praktycznego będą uwzględniać**

- $\Box$  poprawność utworzonej bazy danych;
- $\Box$  poprawność działania bazy danych;
- $\Box$  poprawność wykonania grafik komputerowych;
- $\square$  poprawność działania i zawartość utworzonej strony głównej.

#### **Umiejętnościsprawdzane zadaniem praktycznym**

#### 1. Tworzenie stron internetowych

- *1) posługuje się hipertekstowymi językami znaczników;*
- *2) tworzy strony internetowe za pomocą hipertekstowych języków znaczników;*
- *3) tworzy kaskadowe arkusze stylów (CSS);*
- *4) wykorzystuje kaskadowe arkusze stylów (CSS) do opisu formy prezentacji strony internetowej;*

Moduł 3 Strona 7

- *5) tworzy strony internetowe za pomocą edytorów spełniających założenia WYSIWYG;*
- *6) wykonuje strony internetowe zgodnie z projektami;*

*7) przetwarza i przygotowuje elementy graficzne, obraz i dźwięk do publikacji w Internecie;*

2.Tworzenie baz danych I administrowanie bazami danych

- *1) projektuje i tworzy relacyjne bazy danych*
- *2) tworzy formularze, zapytania i raporty do przetwarzania danych*

## **Inne zadania praktyczne z zakresu kwalifikacji E.14.** *Tworzenie aplikacji internetowych i baz danych oraz administrowanie bazami* **mogą dotyczyć**

- □ tworzenia i administrowania bazami danych Access / Libre Office Base, MySQL (XAMP, PHPMyAdmin) ;
- tworzenia stron opartych o HTML, CSS, JavaScript, PHP, w tym połączenie strony internetowej z bazą danych MySQL (XAMP);
- tworzenia aplikacji i aplikacji nternetowych.